## Nützliche Quellen

- \* Buch: "Barrierefreiheit verstehen und umsetzen", Jan Eric Hellbusch & Kerstin Probiesch, dpunkt.verlag, 2011, ISBN: 978-3-89864-864-6
- \* BITV [Anforderungen](http://www.barrierefreies-webdesign.de/bitv/anforderungen.html)
- \* BITV [Prüfschritte](http://www.bitvtest.de/bitvtest/das_testverfahren_im_detail/pruefschritte.html)
- \* MDN [Using](https://developer.mozilla.org/en-US/docs/Web/Accessibility/ARIA/ARIA_Techniques) ARIA
- \* MDN ARIA [Barrierefreiheit](https://developer.mozilla.org/de/docs/Web/Barrierefreiheit/ARIA)
- \* <http://www.access-for-all.ch/ch/barrierefreiheit/barrierefreies-webdesign/checklist-2.html>
- \* <http://www.barrierefreie-informationskultur.de>
- \* Zusätzliche Quelle für Lösungsideen <http://whatsock.com/tsg/>

## **Screenreader**

- \* [NVDA](https://www.nvaccess.org/) Ein freier Screenreader für Windows Systeme.
- \* [JAWS](http://www.freedomsci.de/prod01.htm) Ein kommerzieller Screenreader für Windows Systeme.
- \* [TalkBack](https://support.google.com/accessibility/android/?hl=en#topic=3529932) Ein Screenreader von google für Android Geräte (in der Regel vorinstalliert).
- \* [ChromeVox](https://chrome.google.com/webstore/detail/chromevox/kgejglhpjiefppelpmljglcjbhoiplfn) Ein Screenreader von google für den Chrome Browser (in der Regel vorinstalliert).

## Werkzeuge zur Prüfung des Accessibility-Trees

Um zur Entwicklungszeit das Verhalten von Screenreadern halbwegs sicher erraten zu können, reicht eine Prüfung des DOMs nicht aus. Für die Ausgaben der Screenreader ist der Accessibility-Tree ausschlaggebend. Mit folgenden Werkzeugen lässt sich der Accessibility-Tree analysieren und prüfen:

- \* Active Accessibility Object Inspector (Windows)
- \* Aviewer (Firefox, IE und Chrome unter Windows)
- \* JAWS script namens "BX", das MSAA und UI Automation untersucht.
- \* Accessibility Inspector (OS X)
- \* AccProbe (Linux)
- \* Chrome: <chrome://accessibility> + [Accessibility](https://chrome.google.com/webstore/detail/accessibility-developer-t/fpkknkljclfencbdbgkenhalefipecmb) Developer Tools (Chrome Erweiterung
- \* Chrome: Developer Tools (F12) / Elements / Untertab Accessibillity
- \* Chrome Lighthouse testet automatisiert WCAG [Suites{{/popup}](https://developers.google.com/web/tools/lighthouse/)
- \* Axe API (Plugins für Lighthouse)
- \* Chrome [Erweiterung](https://chrome.google.com/webstore/detail/axe/lhdoppojpmngadmnindnejefpokejbdd/related) Axe

[github.com/Huluvu424242](https://github.com/Huluvu424242)

- \* WAVE [Browser](https://wave.webaim.org/extension/) Plugin
- \* WCAG [Accessibility](https://chrome.google.com/webstore/detail/wcag-accessibility-audit/kpfleokokmllclahndmochhenmhncoej?hl=en) Audit Developer UI (Chrome Extension)
- \* Siteimprove [Accessibility](https://chrome.google.com/webstore/detail/siteimprove-accessibility/efcfolpjihicnikpmhnmphjhhpiclljc) Checker (Chrome Extension)

### Quellen:

- \* <http://www.barrierefreies-webdesign.de/knowhow/msaa/tools.html>
- \* <https://medium.com/pulsar/which-accessibility-testing-tool-should-you-use-e5990e6ef0a>

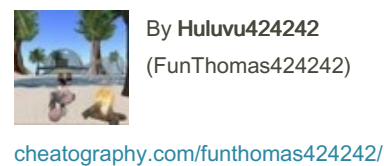

By Huluvu424242 (FunThomas424242) Published 4th January, 2015. Last updated 28th July, 2019. Page 1 of 5.

Sponsored by CrosswordCheats.com Learn to solve cryptic crosswords! <http://crosswordcheats.com>

## Struktur & Gliederung & Bezeichnung

### Allgemeine Hinweise

\* Die Textstruktur, die Gliederung und auch Einrückungen müssen auch für nicht sehende Menschen klar erkennbar sein. Sie sollen die Orient‐ ierung, Navigation und den Lesefluß unterstützen.

\* Die Bezeichnungen für nicht sehende Nutzer sollten identisch zu denen für Sehende sein und nur um weitere Details angereichert werden. Hintergrund ist die Verständigung zwischen Sehenden und Nichtsehenden beim Betrachten genau der selben Seite am gleichen PC. Wenn der Sehende eine Schaltfläche "Als Gelesen markieren" sieht und der Screenreader über den Tooltipp "Bearbeiten der Nachricht beenden" vorliest fällt es schwer auf die selbe Schaltfläche zu schließen.

### Vorgehensweisen

\* Unterteilung der Seite in Regionen mit Hilfe von landmark roles. Diese lassen sich per Tastatur ansteuern.

\* Für Regionen die nicht über landmark roles abgedeckt werden können, lassen sich document structure roles verwenden. Diese sind nicht per Tastatur ansteuerbar sondern fügen der Seite nur nützliche Zusatzinformationen hinzu.

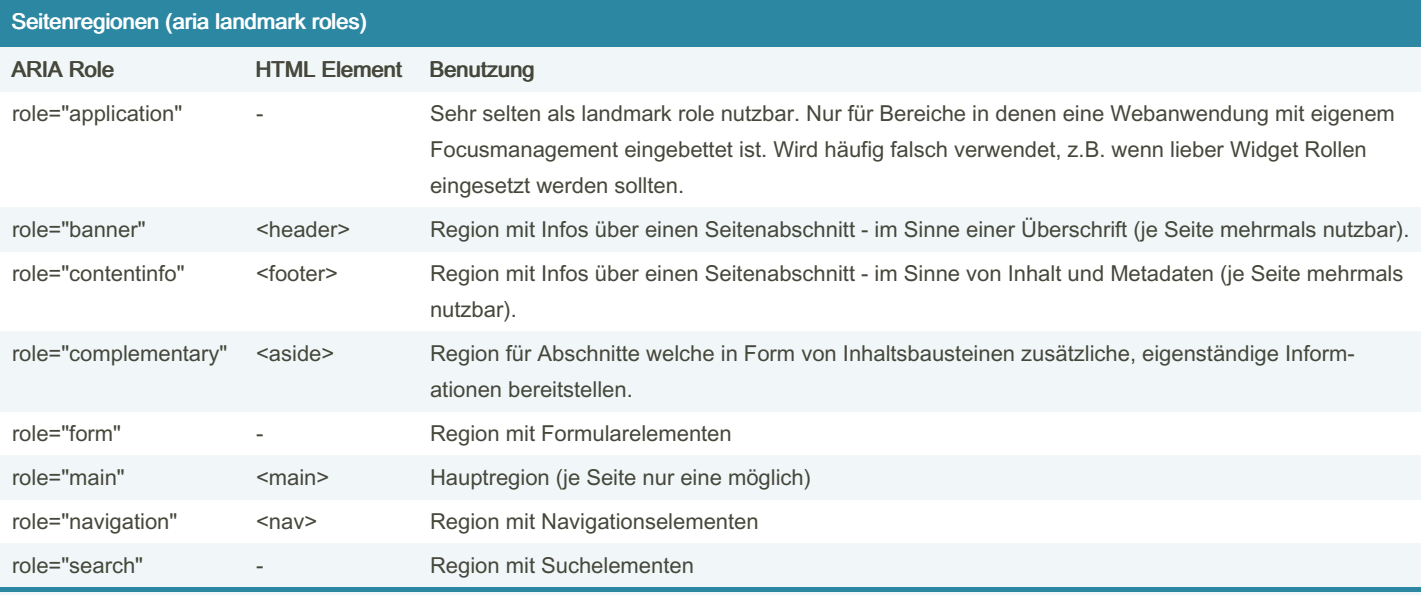

#### Allgemeine Hinweise

\* ARIA definiert 8 landmark roles von denen 5 sogar ein eigenes HTML Element besitzen. Die Verwendung des spezifischen HTML Elements

mit der Rolle ist generell besser als ein DIV Element zusammen mit der Rolle.

\* Regionen sollen unterscheidbar sein, z.B. per aria-labelledby oder aria-label

Quelle: Strategie für [Landmark](http://www.barrierefreies-webdesign.de/knowhow/landmark-roles/strategie-fuer-landmark-roles.html) Roles

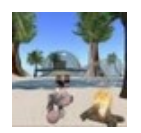

By Huluvu424242 (FunThomas424242) Published 4th January, 2015. Last updated 28th July, 2019. Page 2 of 5.

Sponsored by CrosswordCheats.com Learn to solve cryptic crosswords! <http://crosswordcheats.com>

[cheatography.com/funthomas424242/](http://www.cheatography.com/funthomas424242/) [github.com/Huluvu424242](https://github.com/Huluvu424242)

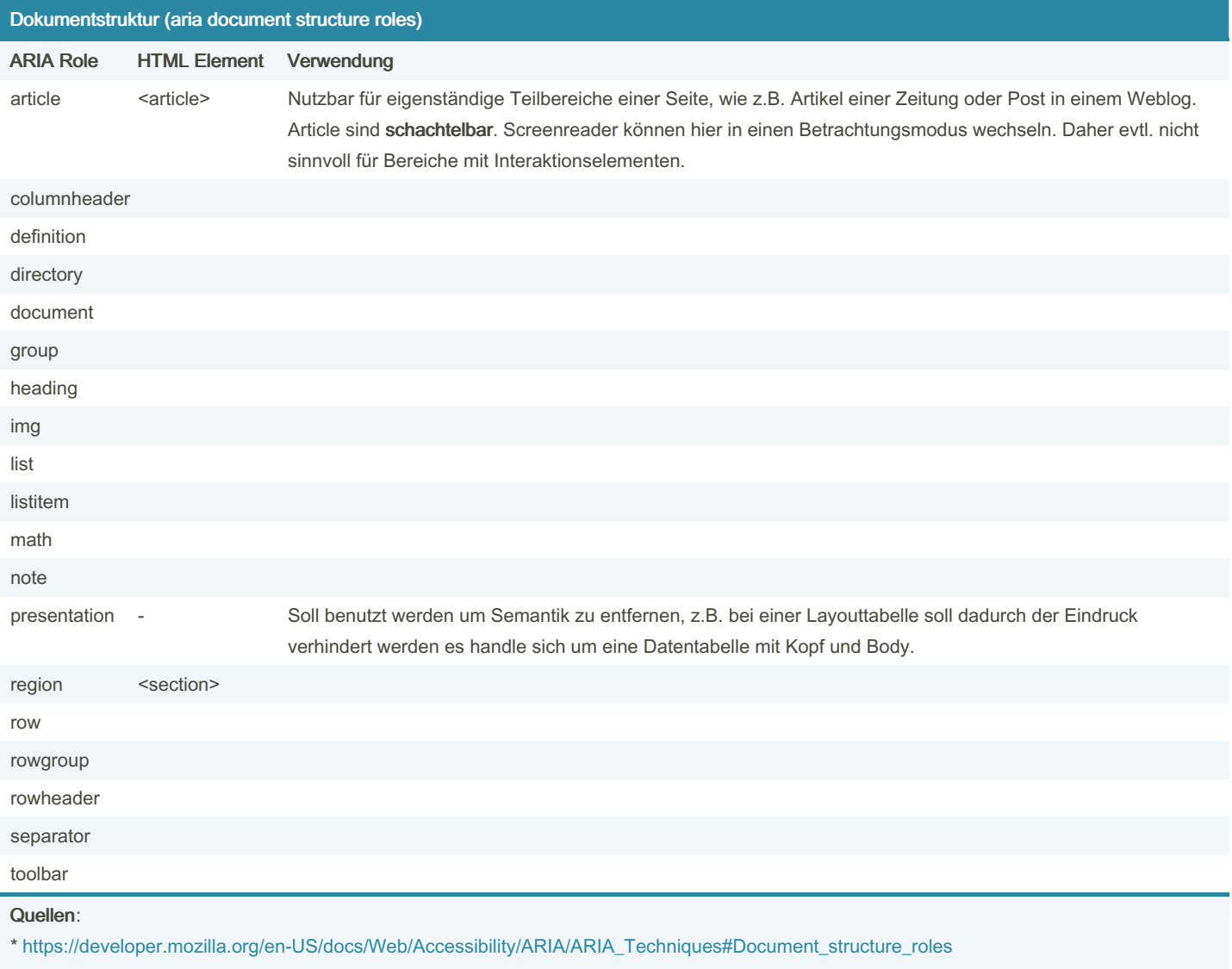

\* [https://www.w3.org/TR/wai-aria/roles#document\\_structure\\_roles](https://www.w3.org/TR/wai-aria/roles#document_structure_roles)

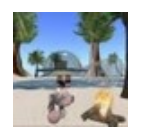

By Huluvu424242 (FunThomas424242) Published 4th January, 2015. Last updated 28th July, 2019. Page 3 of 5.

Sponsored by CrosswordCheats.com Learn to solve cryptic crosswords! <http://crosswordcheats.com>

[cheatography.com/funthomas424242/](http://www.cheatography.com/funthomas424242/) [github.com/Huluvu424242](https://github.com/Huluvu424242)

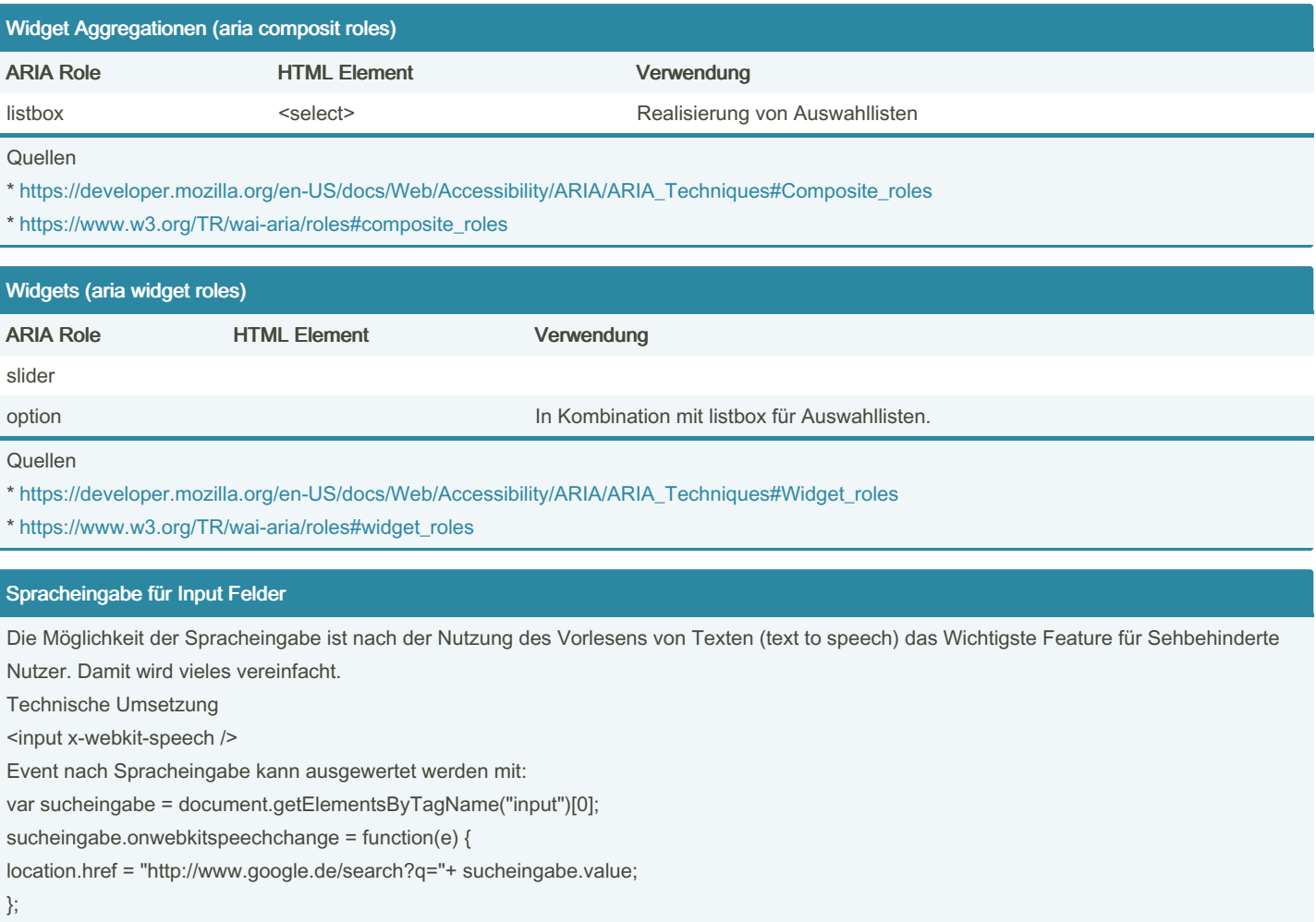

Quelle: <https://www.drweb.de/webkit-browser-formularfelder-mit-spracheingabe-versehen/>

### (28.07.2019 funktioniert nur im Chrome)

#### Tabellen (Datentabellen)

\* Tabellen benötigen eine Zusammenfassung über das was in der Tabelle dargestellt wird. Dazu wird das Element <caption> verwendet. Das frühere Attribut summary ist veraltet und darf nicht mehr verwendet werden.

\* Tabell ens palten müssen eine Übersc hrift besitzen, damit klar ist welcher Inhalt in der Spalte zu erwarten ist ohne vorher die ganze Tabelle sichten zu müssen. Realisiert wird dies durch Texte in den th Elementen. Falls sich die visuelle Repräs ent ation von der JAWS Repräs ent ation unters cheiden soll z.B. Mo und Montag im Datepicker kann ein span mit sr-only und ein span mit aria-h idd en= " tru e" im th genutzt werden.

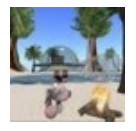

By Huluvu424242 (FunThomas424242)

[cheatography.com/funthomas424242/](http://www.cheatography.com/funthomas424242/)

[github.com/Huluvu424242](https://github.com/Huluvu424242)

Published 4th January, 2015. Last updated 28th July, 2019. Page 4 of 5.

Sponsored by CrosswordCheats.com Learn to solve cryptic crosswords! <http://crosswordcheats.com>

### Navigation und Interaktion

\* Bei einer Navigation zurück soll der Fokus wieder genau dort stehen von wo die Navigation erfolgte z.B. auf Seite 3 in Zeile 7 auf dem 5. Link in einer mehrseitigen Liste (falls genau dieser Link vorher die Navigation auslöste).

\* Bei Interaktionselementen welche je nach Status ihre Präsentation ändern z.B. ein Icon für erledigt und nicht erledigt muss nach Auslösen der Interaktion der Fokus wieder auf diesem Icon (Interaktionselement) stehen.

### Tooltipps, Alternativtexte

\* Nicht länger als 60 Zeichen sonst wird im strukturierten Modus von JAWS nur ein Teil des Textes auf dem Brailleviewer angezeigt.

\* Textbeginn identisch mit der Oberfläche halten, damit Sehender und Nichtsehender sich über die Inhalte unterhalten können.

\* Textanfänge in Listen möglichst mit unterschiedlichen Buchstaben oder Wortanfängen beginnen, damit der Nichtsehende über Tastenkürzel schnell die gewünschte Stelle erreichen kann (funktioniert nur bei Texten die nach einer Weile als bekannt angesehen werden können, z.B. Liste von Berufen etc.).

#### Dialoge, Fragen und Meldungen

\* Fragen sollen stets in einfachen kurzen Sätzen und positiv formuliert werden. Negierte Fragen sind schwerer verständlich und von Lernsc‐ hwachen Menschen teilweise nicht korrekt erfassbar.

\* Fehlermeldungen sollten prinzipiell aus 2 Sätzen bestehen. Im ersten Satz sollte die Fehlerursache kurz beschrieben werden. Der 2. Satz sollte einen Lösungsvorschlag beinhalten z.B. "Es wurde ein ungültiges Startdatum eingegeben. Bitte tragen Sie ein korrektes Datum als Startdatum ein."

\* Fehlermeldungen wie "Für diese Aktion besitzen Sie keine Berechtigung" sollen vermieden werden - Ätschi bäh Effekt! Interaktionen die der Nutzer nicht durchführen darf sollen nicht angezeigt werden.

#### Darstellung & Verhalten von Webseiten

- \* Zunächst wird die Struktur einer Webseite beschrieben z.B. durch HTML oder XML.
- \* Durch Frameworks (JSP, AngularJS, doxia, ...) wird die Struktur mit Dateninhalten und Verhaltensinformationen angereichert.
- \* Über Stylesheets (css, xsl) wird die Struktur mit Informationen zum Layout und Design angereichert.
- \* Über aria-role Attributen werden der Struktur semantische Informationen zugeordnet.

Das Gesamtergebnis im Browser ist eine Darstellung von Daten gemäß einem definierten Layout und entsprechend den Designvorgaben mit einem Verhalten welches sowohl durch die verwendeten Frameworks als auch über die per Rollen definierte Semantik bestimmt wird.

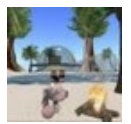

By Huluvu424242 (FunThomas424242)

[cheatography.com/funthomas424242/](http://www.cheatography.com/funthomas424242/) [github.com/Huluvu424242](https://github.com/Huluvu424242)

Published 4th January, 2015. Last updated 28th July, 2019. Page 5 of 5.

Sponsored by CrosswordCheats.com Learn to solve cryptic crosswords! <http://crosswordcheats.com>